# **Centre Administration - TPEV**

Contenu

[Menu TPEV](#page-0-0) [Création d'un point de vente](#page-0-1) [Les fonctions](#page-1-0) [Pages associées](#page-3-0)

#### <span id="page-0-0"></span>Menu TPEV

Cet écran permet de créer un terminal de paiment virtuel, de le modifier, de le supprimer. Le TPEV dépend d'un point de vente.

### <span id="page-0-1"></span>Création d'un point de vente

Pour créer un terminal, à partir de l'écran d'accueil : Sélectionner le menu Configuration > TPEV. L'écran ci-dessous s'affiche; il permet la recherche de vos points de vente existants.

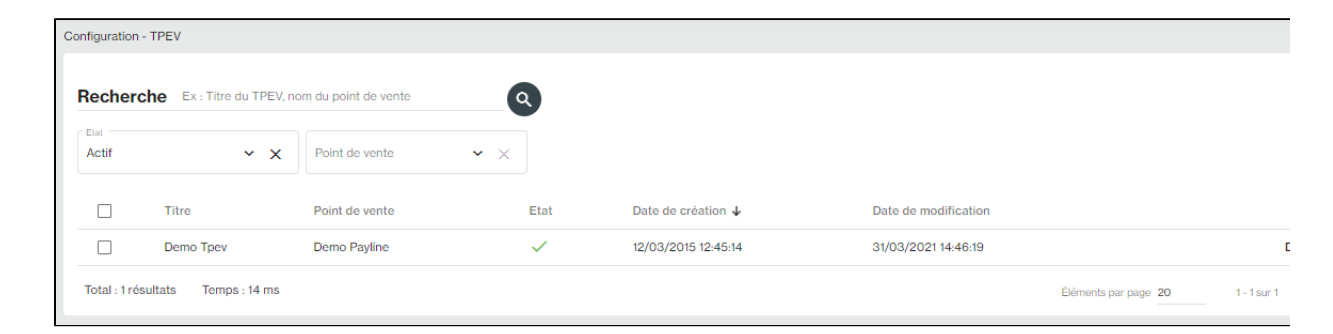

Payline vous propose également de créer un nouveau terminal si votre profil vous le permet. Pour cela cliquez sur le bouton L'écran suivant s'affiche :

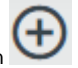

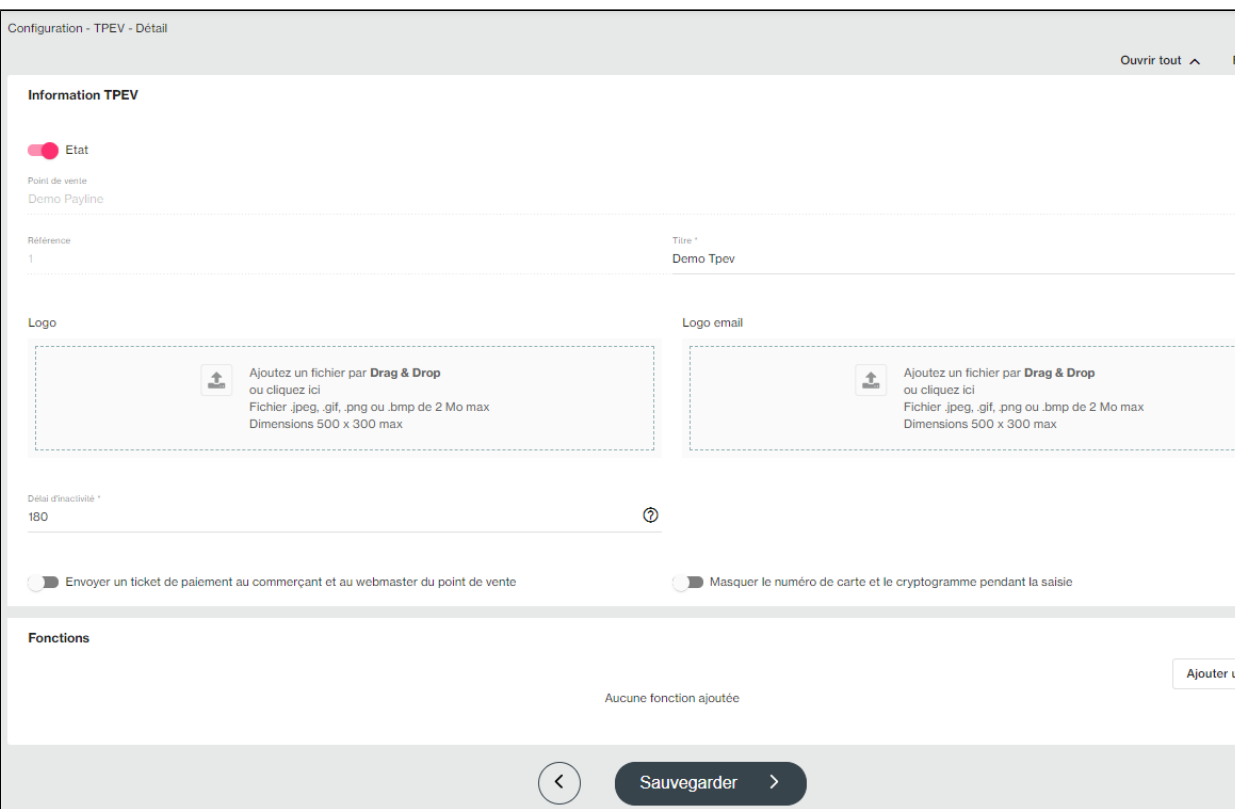

Les champs sont définis dans le tableau suivant :

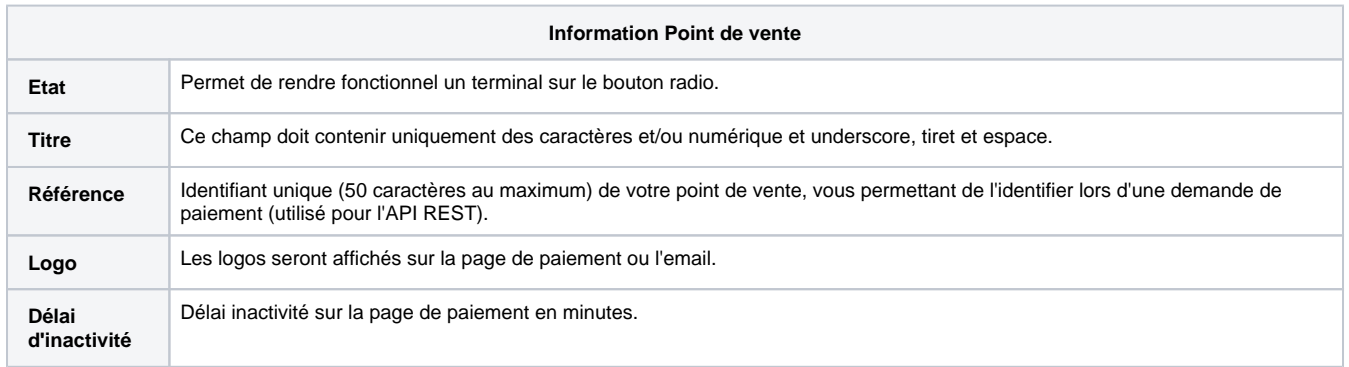

#### <span id="page-1-0"></span>Les fonctions

Cette partie vous permet de spécifier les fonctionnalités autorisées.

Vous devez rajouter les fonctions :

- Paiement comptant
- Paiement en N fois
- Création de portefeuille
- Faire un débit
- **•** Annulation
- Remboursement

Vous pouvez désactiver les fonctions à tout moment.

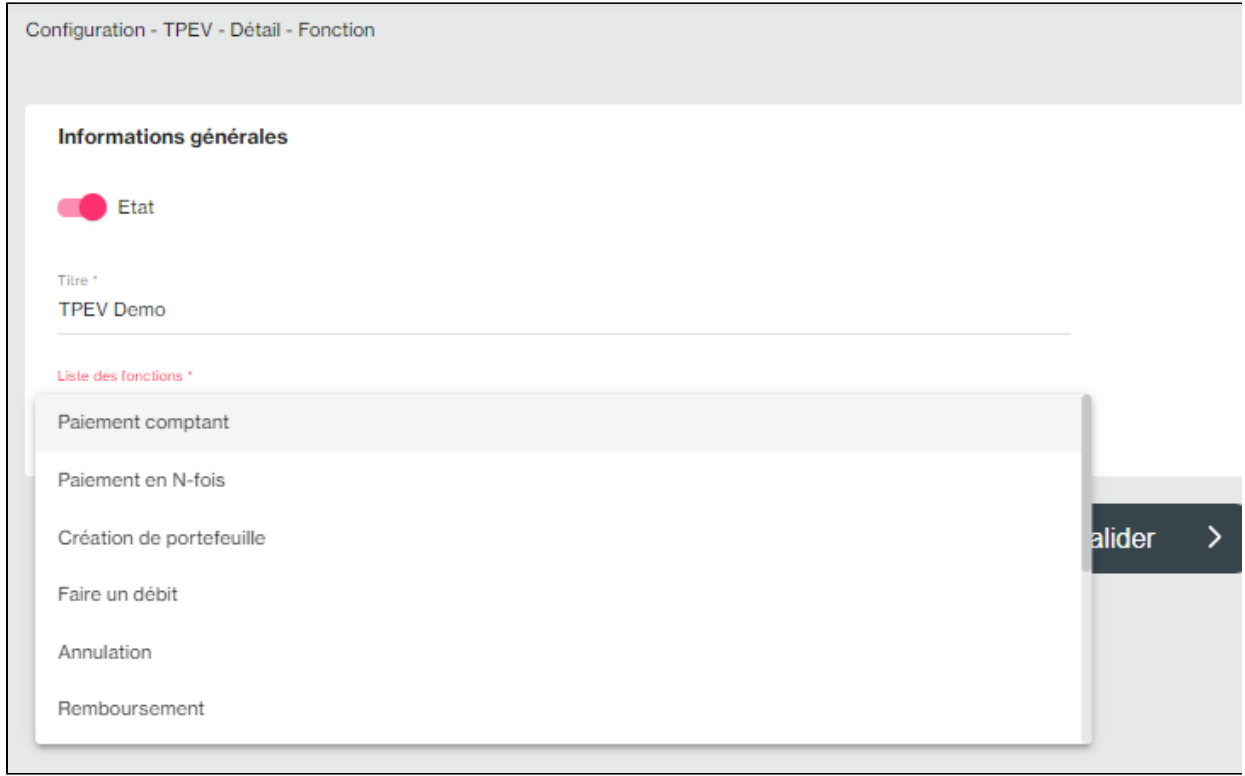

Vous pouvez également personnaliser le message envoyé pour chaque fonction.

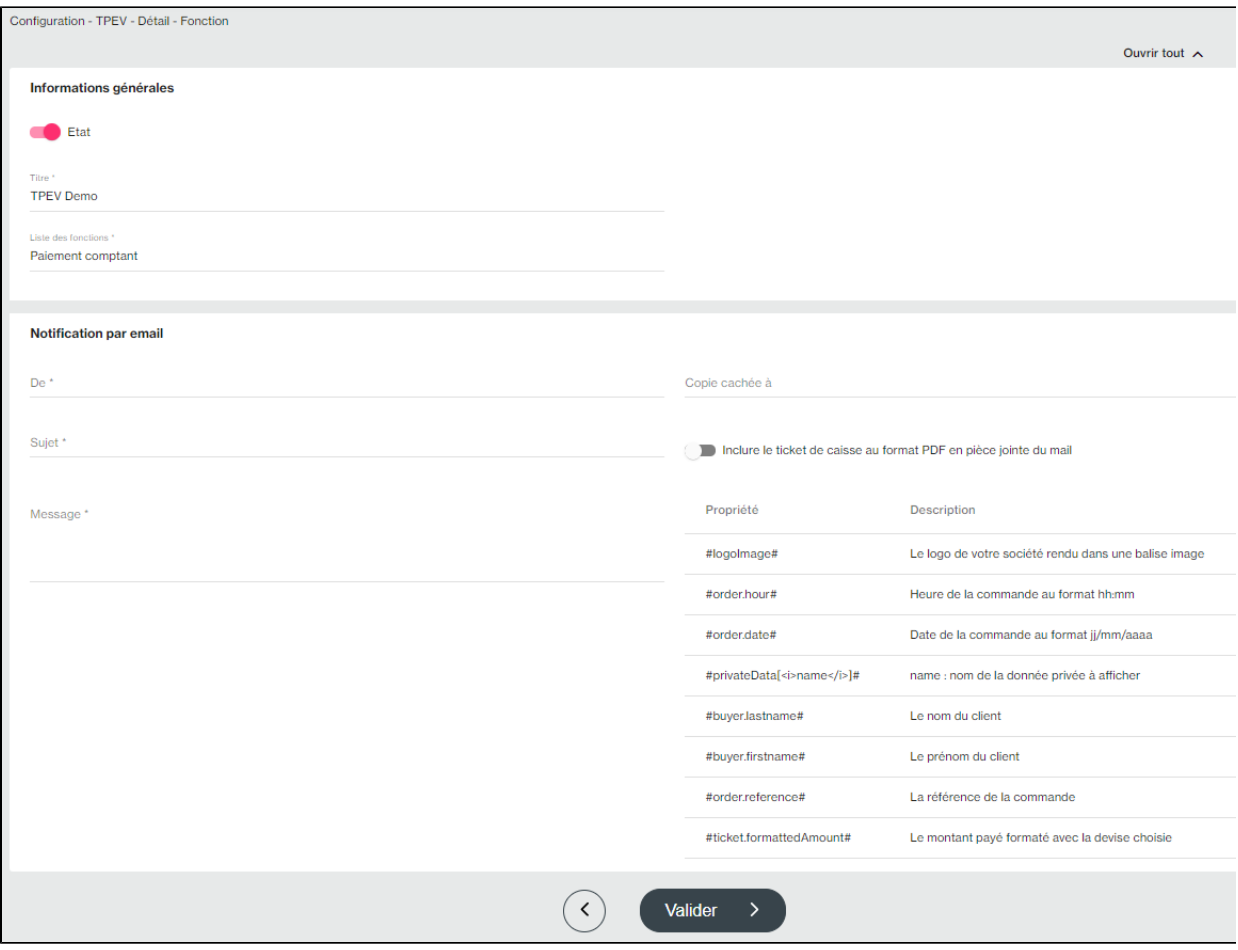

## <span id="page-3-0"></span>Pages associées

[Centre Administration - Offres commerciales](https://docs.monext.fr/display/DT/Centre+Administration+-+Offres+commerciales)